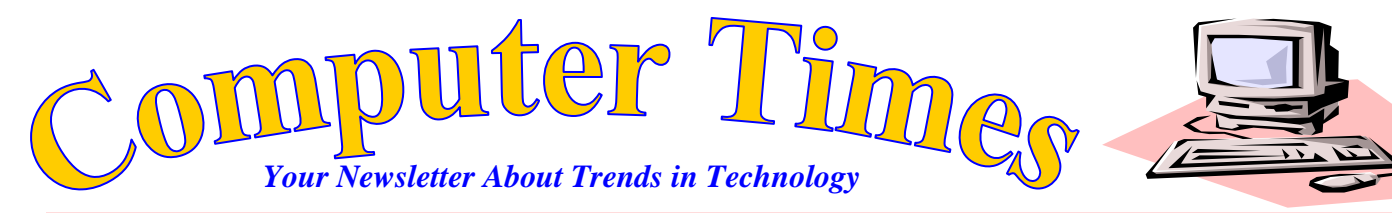

**Mr. Breitsprecher's Edition January, 2016 FREE!**

Because spreadsheets are primarily used to solve numeric problems, working with **CURRENCY** formats is important.

Excel will automatically format data in a variety of ways. Being able to easily display numerical data preceded by a dollar sign is a useful feature. Typically, however, columns of numbers are not used with dollar signs.

## **Accounting Format**

Accounts work with columns of numbers that represent currency all the time. In an accounting format, dollar signs **are ONLY USED AT THE TOP OF A COLUMN AND FOR ANY TOTALS.** 

All the numbers below the top of a column with a dollar sign, in accounting formats, are represented as 2 decimals. This is actually easier to read – especially when we are working with handwritten information.

 It is easy to follow accounting formats – at the top of a column of numbers, format those numbers with the **CURRENCY** style. Numbers below the first row are formatted with the **COMMA** style. If there is a bottom figure that represents a total or subtotal, they are formatted with the **CURRENCY** style.

Simply highlight you figures and click on the icon that will give you the appropriate style. Creating professionally formatted spreadsheets is only a "point-andclick" away.

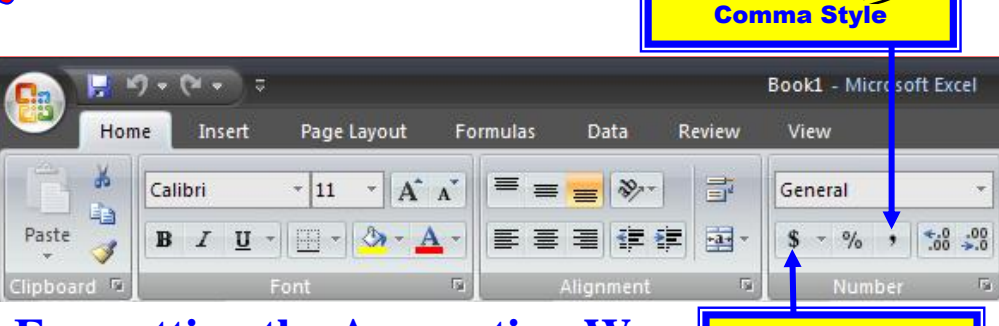

## **Formatting the Accounting Way**

ormats Like the Pros

Currency Style

Please use our accounting format, currency style at the top of a column, comma style below the first line with the \$ sign (**currency style**) & all totals. Use **comma style** for all others. Simple highlight the appropriate ranges and click on the appropriate icon on the **HOME** tab (show above).

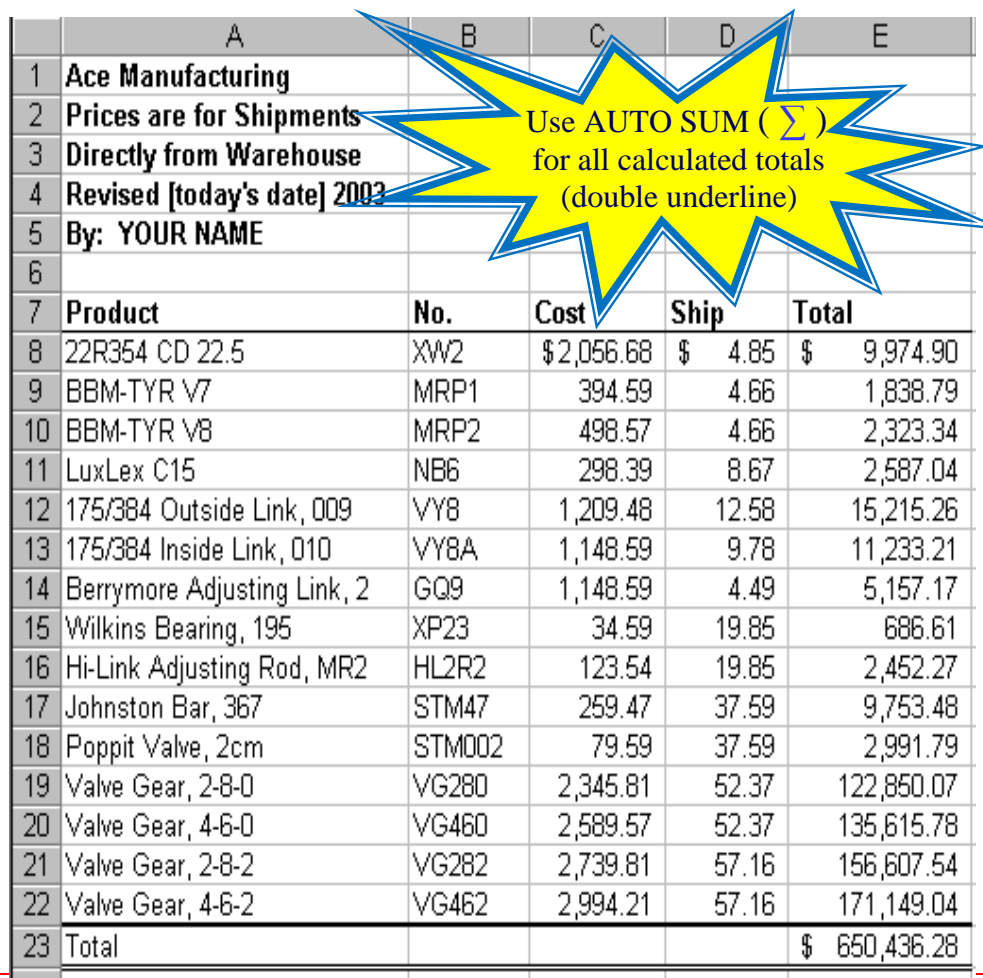

Create one workbook with 5 sheets named: **Ace**, **Jackson**, **National**, **Milw Meat**, & **Western**. Complete each of the spreadsheets for each tab. Save the workbook as **excelAssignmentOne**. **DO NOT ENTER** the totals (numbers with double-line underneath or identified with the column heading (or side heading) "TOTAL". National Warehouse uses a math formula – please ask if you want help. We will use the **FILL** command to save time – we only have to enter formulas once!

Continue to apply our accounting format to the following files (currency style at the top of a column, comma style below the first line, and currency style for ALL totals). Highlight the appropriate ranges and click on the appropriate icon on the **HOME** tab. Continue adding currency formats to the following spreadsheets.

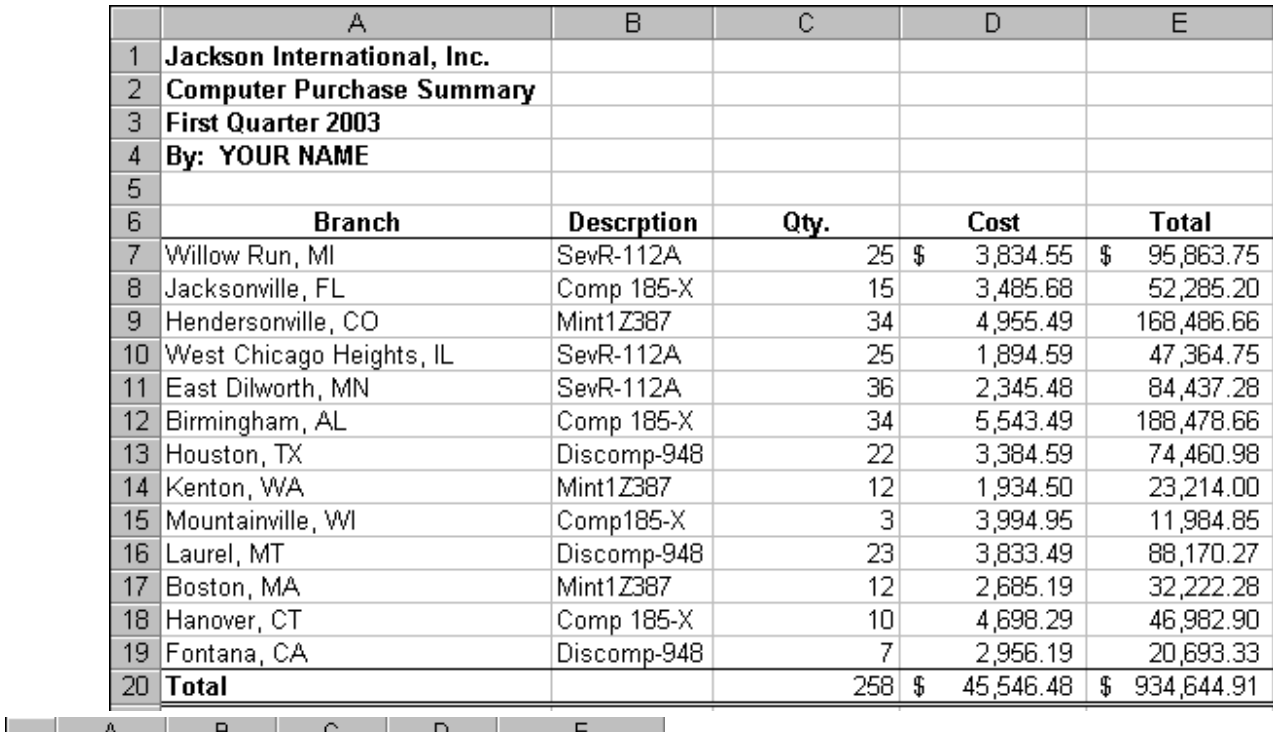

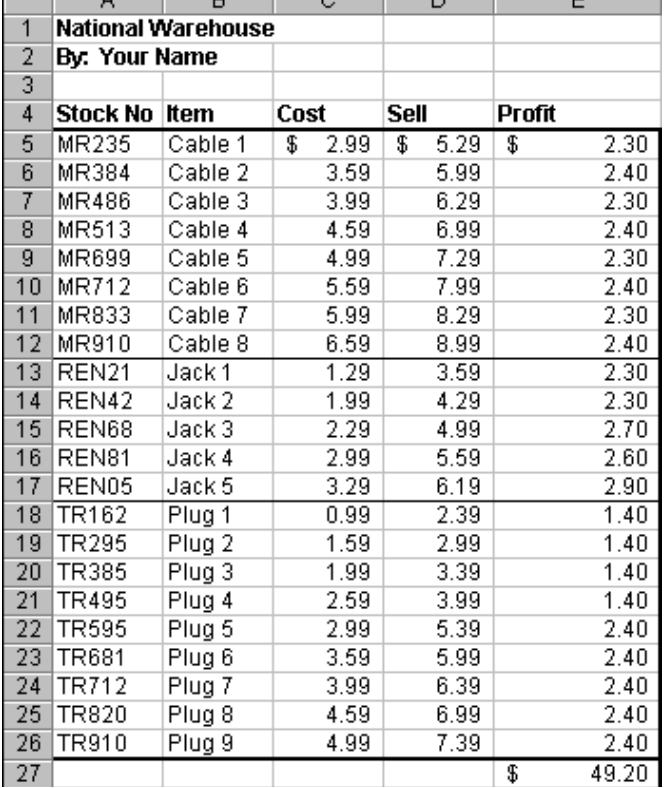

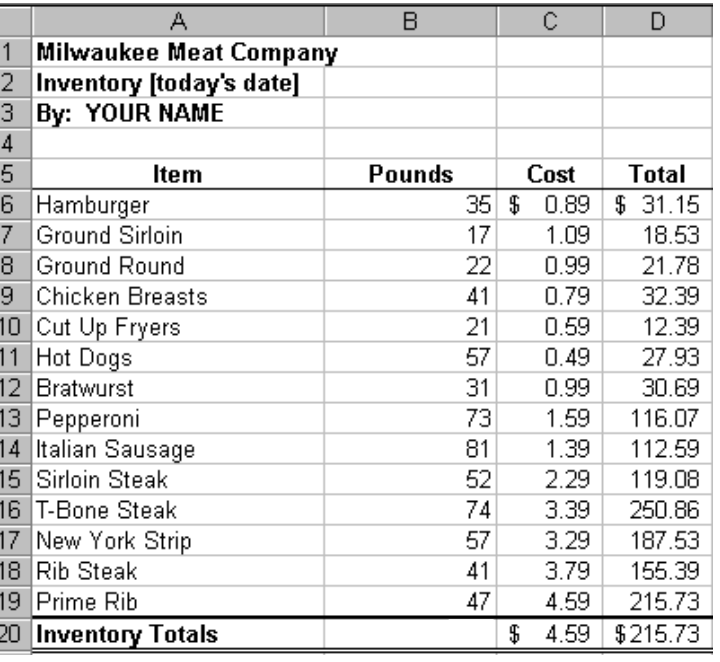

**Mr. Breitsprecher' Spreadsheet Activities: Currency Formats Movember 2016** 

Create the following spreadsheet. **BE SURE TO USE AUTOSUM TO CALCULATE THE Total LABOR PLUS MATERIAL FOR THE FIRST LINE ITEM.** Use the **FILL DOWN** feature to calculate the totals for the rest of the items.

Use the **AUTOSUM** function to calculate the totals as shown. Format your spreadsheet as shown with the accounting style we reviewed earlier (currency and comma styles). Resize column widths as necessary, apply bold, and add borders where indicated. **IF YOU HAVE ANY QUESTIONS, PLEASE ASK FOR HELP!**

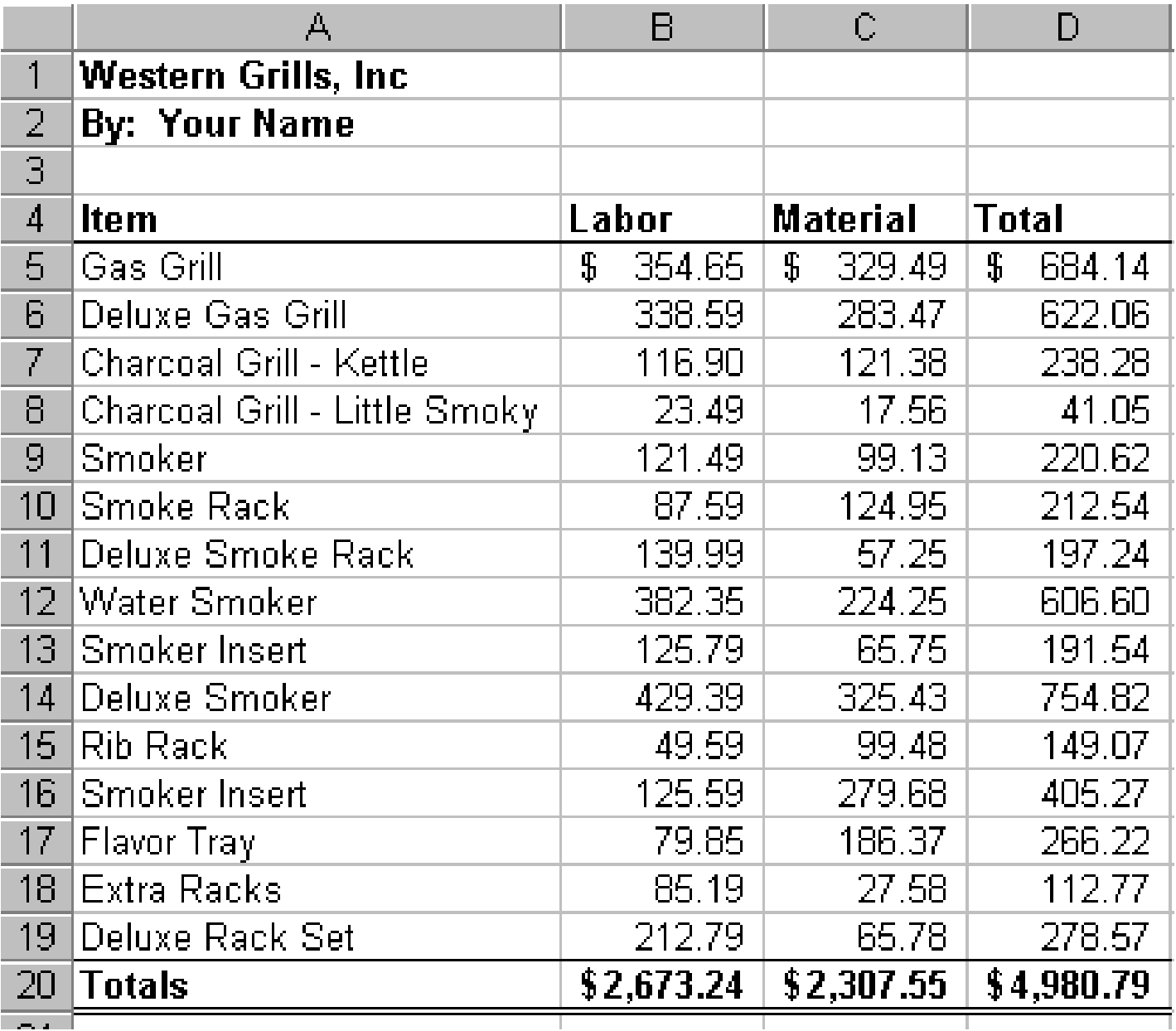

ألمحا

To earn credit for this assignment – you will need to use formulas to calculate totals (and profit for National Warehouse. The numbers given in this handout let you verify that you have calculated correct values. If your numbers are different – please double check your data-entry and verify that the formula you are using is correct. Credit will only be given if the totals are correctly calculated and match the data above.